#### **How to Search for Friends & Neighbors on MTL**

One of the most used functions on MyTrilogyLife.com is, of course, the Member Directory! It's a fast and convenient way to find contact information for new neighbors and friends.

In the new iteration of MTL, there are **three ways** to find friends and neighbors living in your community and other Trilogy communities across the country.

#### **1.) Search the Member Directory**

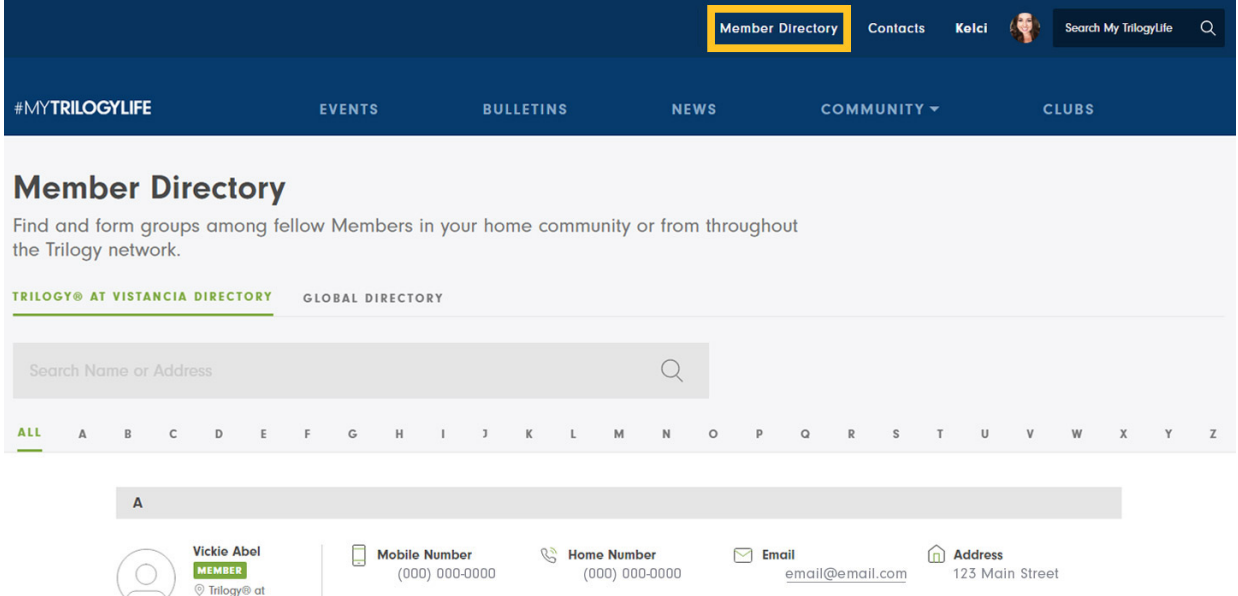

The Member Directory is accessible by clicking on the Member Directory button at the very top of your screen from anywhere on MTL. For convenience, we have highlighted this area in yellow above.

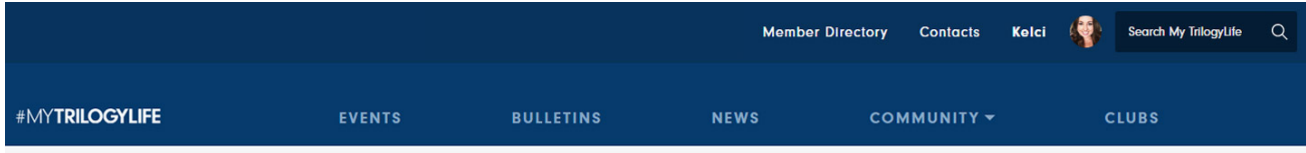

### **Member Directory**

Find and form groups among fellow Members in your home community or from throughout the Trilogy network.

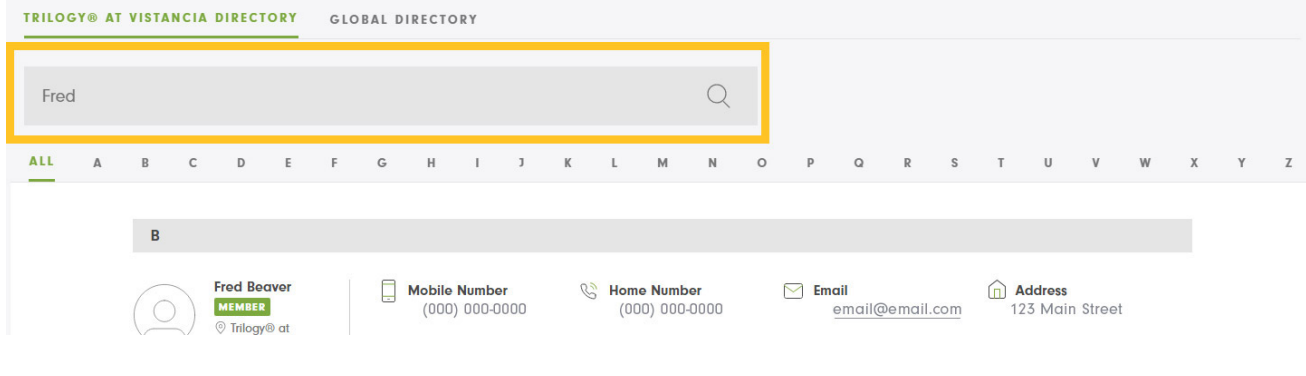

## **#MYTRILOGYLIFE**

You may browse through your fellow Members alphabetically by last name, or you can use the search function.

To search for a friend or neighbor by name or address, click into the search bar within your local Member Directory. Type in their name or address in the search bar and hit either "Enter" on your keypad, or click on the magnifying glass. Your results will then show below in alphabetical order by last name.

### **2.) Search Using the Global Member Directory**

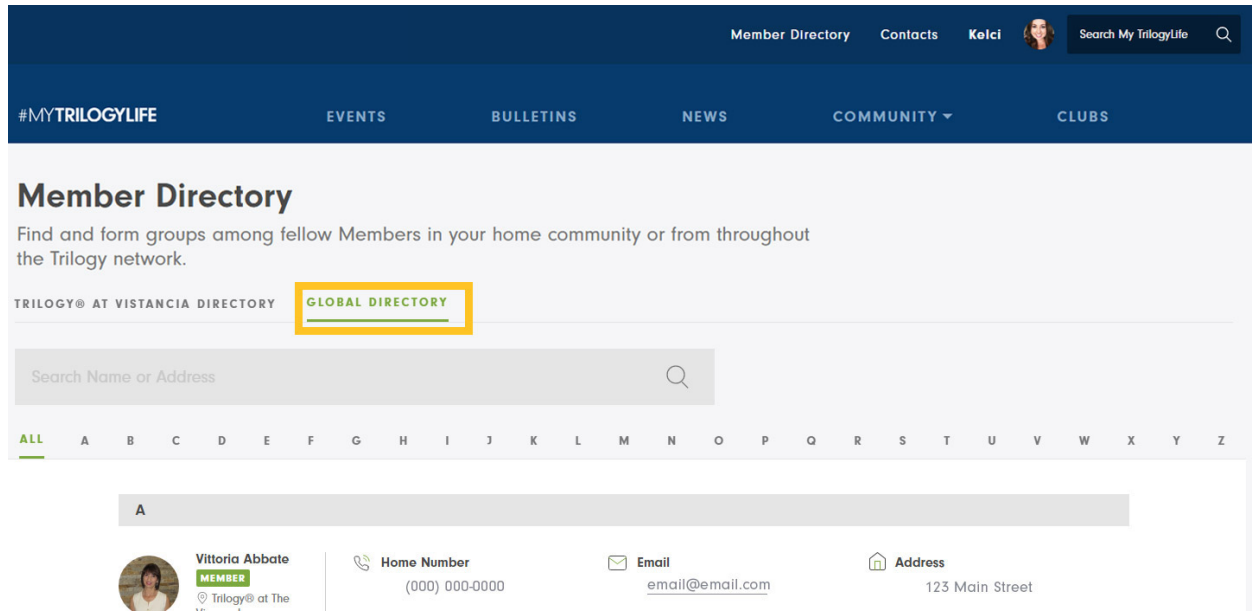

To search via the Global Member Directory (which includes other Trilogy Members from across the country), simply select Global Directory as highlighted in yellow above. Type in their name or address in the search bar and hit either "Enter" on your keypad, or click on the magnifying glass. Your results will then show below in alphabetical order by last name.

#### *Extra Handy Tip!*

Members are not automatically added to the Global Member Directory. To be visible in the Global Member Directory, you have to opt-in via your Settings. This can be done by going to My Account > Account Information > Who can see my profile\*. Click on the button so that it turns green, and then hit Save Changes.

**3.) Search Using the Global Search Bar**

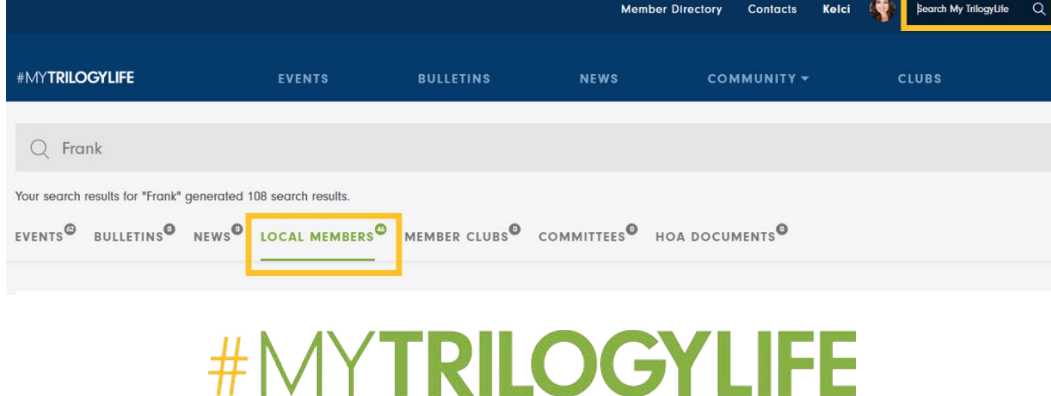

The third and final way to search for your neighbors is by using the global search bar. This function is similar to a search engine like Google, but instead of searching the whole internet, it is focused on searching only the MTL website using the key words you enter in the search box. On your desktop or laptop, this is found in the top right hand corner of your screen. On mobile or tablet, this is found at the top/center of your screen.

To search, simply type a name or address in the search bar. You can more easily find the addresses by filtering the results. You will want to select "Local Members" (as highlighted in yellow above) to view the results.

# **#MYTRILOGYLIFE**